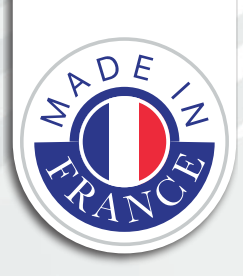

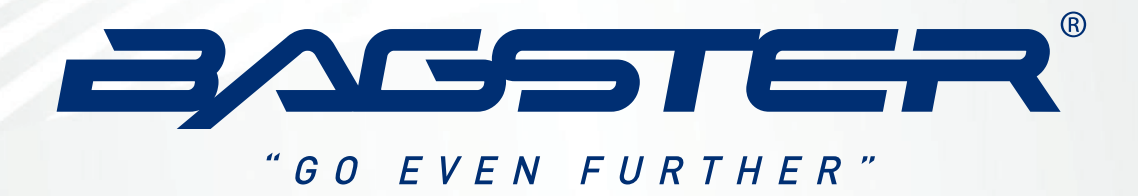

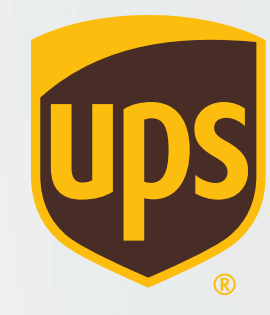

# **ENLÈVEMENT DES SELLES**

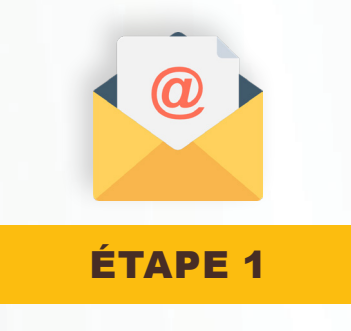

• Vous allez recevoir un mail de UPS :

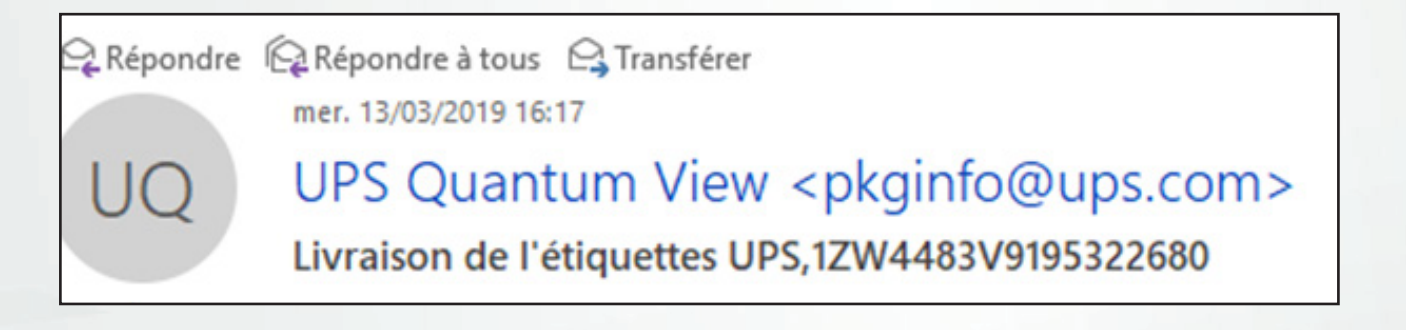

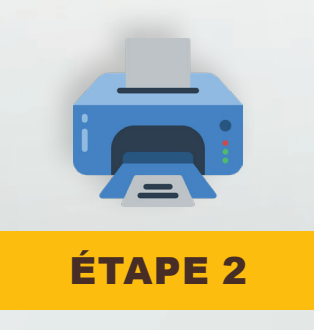

· Cliquez sur "Obtenir une étiquette d'expédition" :

### [Français] [English]

Une étiquette d'expédition UPS Returns est disponible.

Sélectionnez « Afficher l'étiquette d'expédition » pour consulter les différentes façons de créer votre étiquette d'expédition.

### Obtenir une étiquette d'expédition

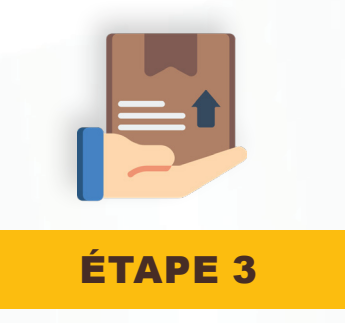

### • Après l'impression de l'étiquette, vous devez cliquer sur "**Planifier un enlèvement**"

### 3. Déposez votre colis, ou confiez-nous en l'enlèvement

Grâce aux nombreux lieux de dépôt et options d'enlèvement, il est très simple de faire parvenir un colis à UPS et de l'acheminer jusqu'à sa destination finale.

Rechercher le centre de services le plus proche

**Planifiez un enlèvement** 

• Renseignez le poids du colis et cochez la case "**UPS Standard®**"  *Si le message en rouge ci-dessous apparaît n'en tenez pas compte et continuez la procédure.*

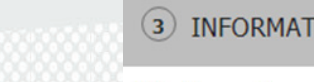

TIONS CONCERNANT LE SERVICE ET LES COLIS

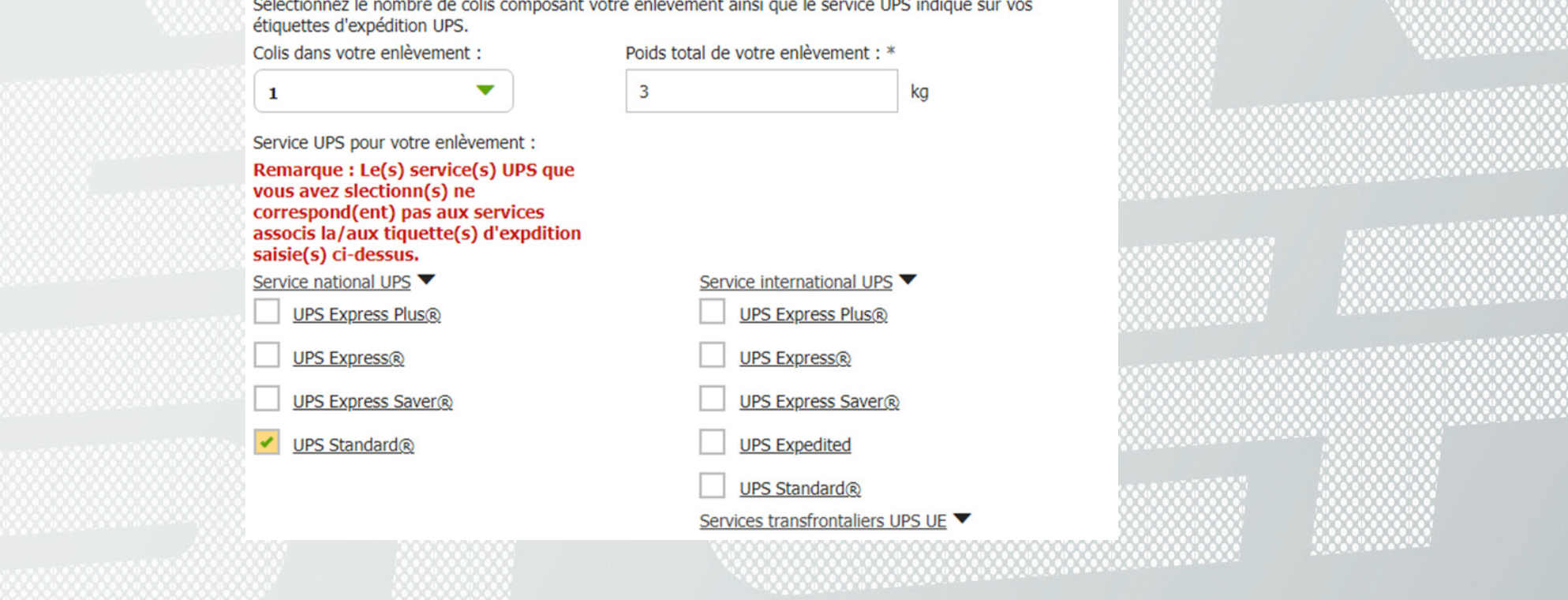

### • Renseignez votre adresse

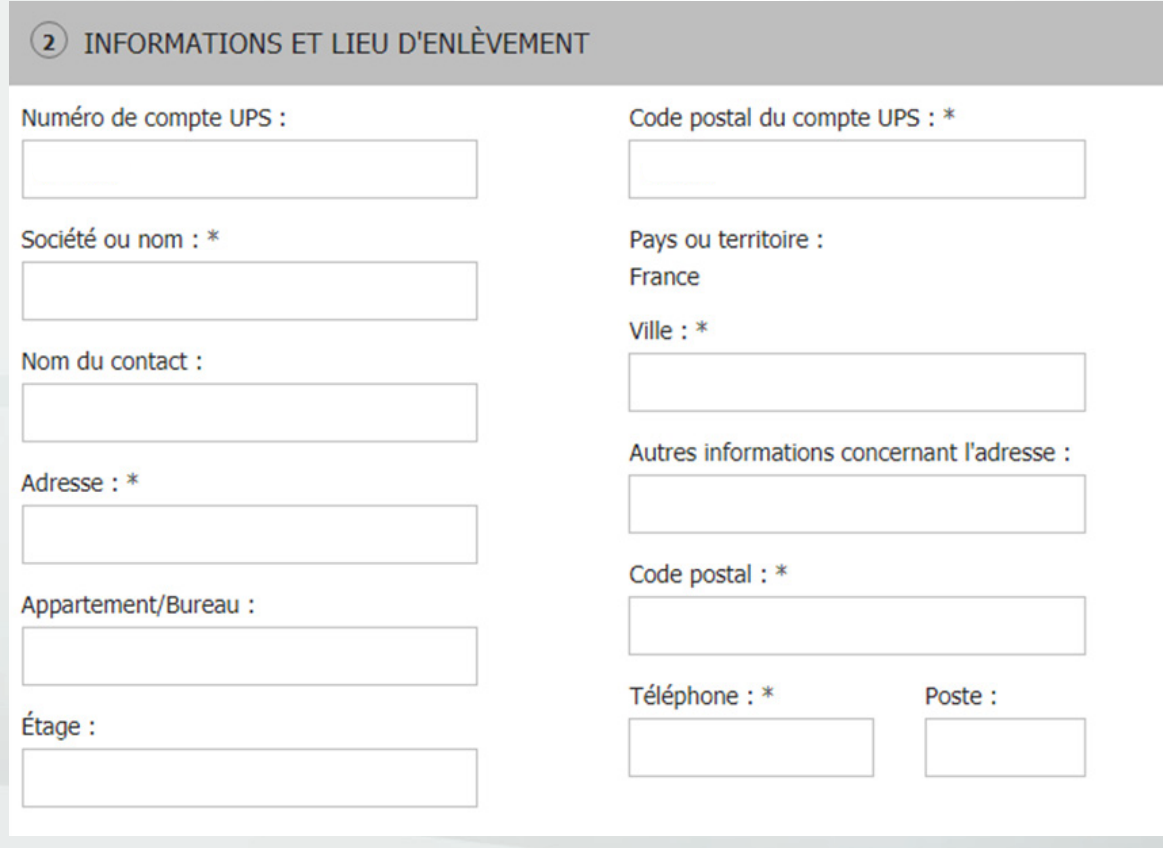

· Précisez le jour et le créneau horaire pour effectuer l'enlèvement

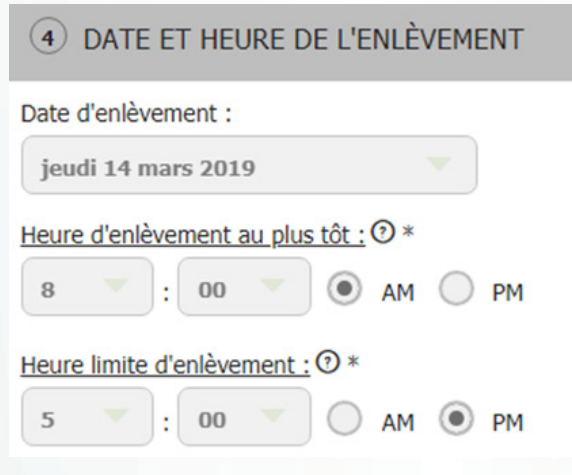

• Ensuite validez en bas de la page puis cochez "Facturer à votre numéro de compte UPS"

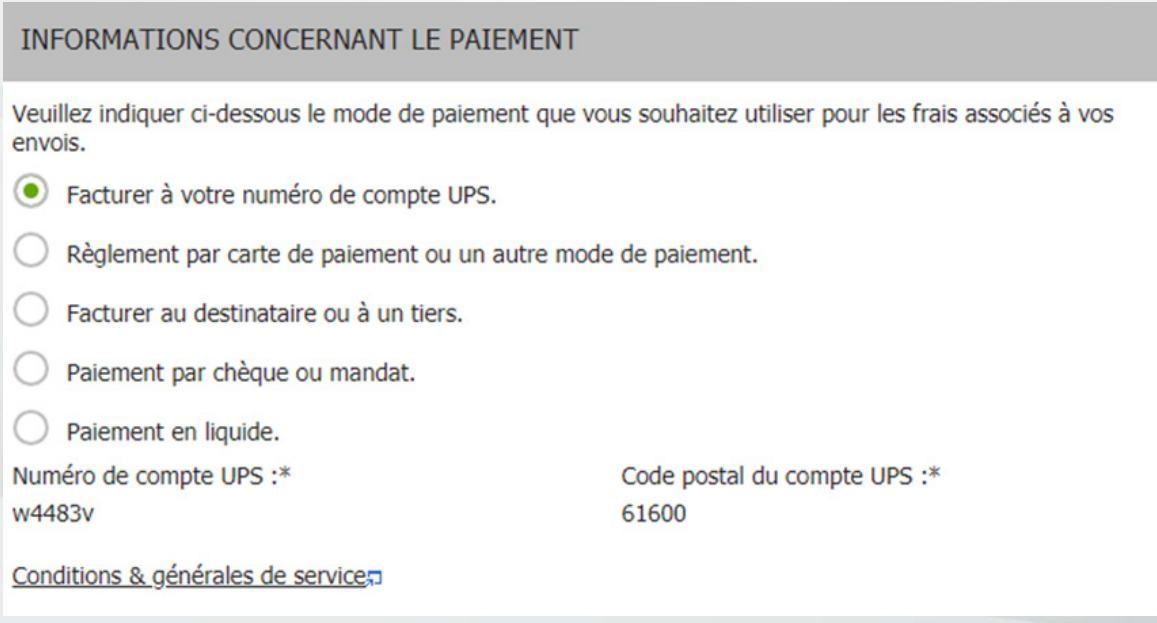

· Cliquez deux fois sur "Suivant"

## Votre demande d'enlèvement est validée lorsque vous visualisez le récapitulatif